## **Remove backgrounds**

1. **IMPORTANT: Double click** the lock on the layer stack > click **OK**

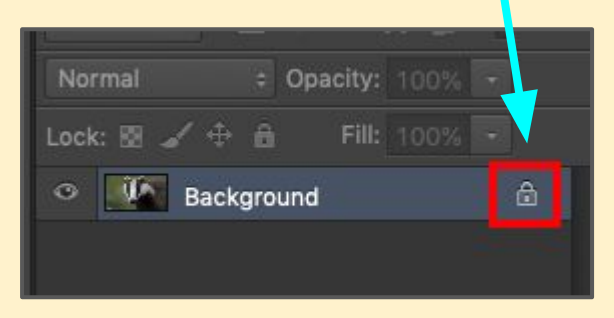

- 2. Find the **Object Selection Tool click and hold** to pick up the **Quick Selection Tool**
- 3. Use this to select the background
- 4. Use the  **(minus) brush** to tidy any selection up
- 5. Press **delete** the background should go (if it doesn't, you didn't unlock the background in step 1)

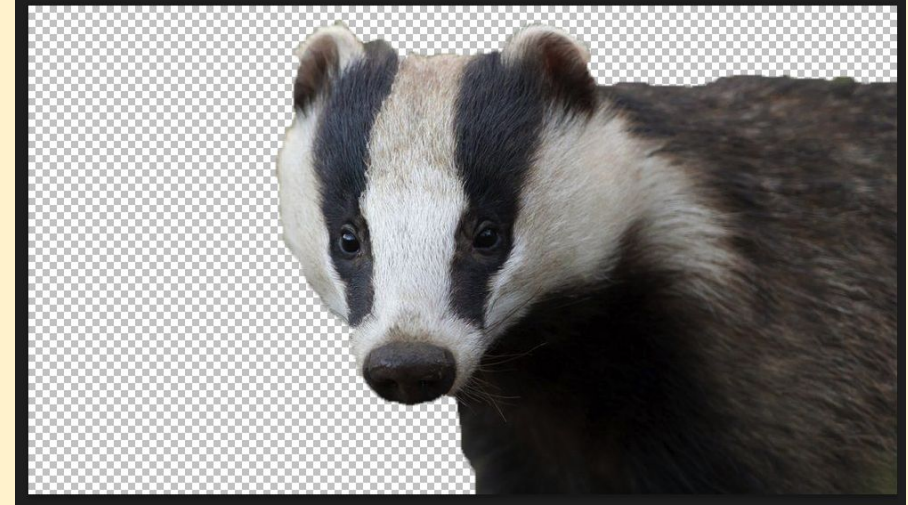

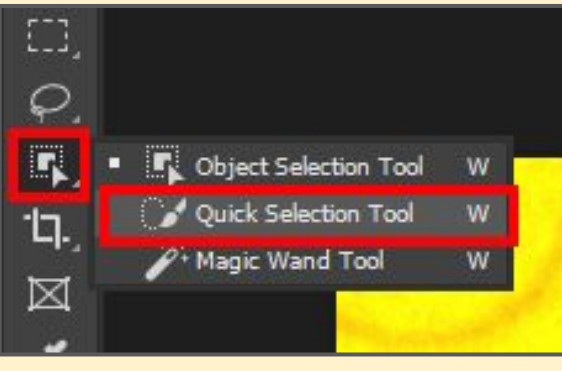

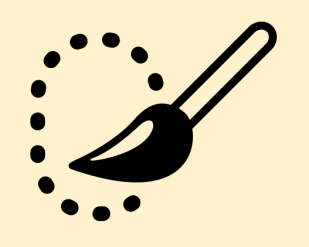

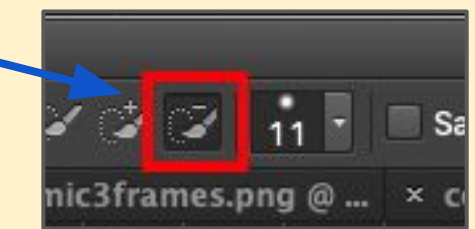